# **PC-Pools - Systembeschreibung für den Kursbetrieb**

Diese Seite beschreibt die Abweichungen in der [RZ-Pool-Umgebung](https://wiki.uni-freiburg.de/rz/doku.php?id=kursraumumgebung) zum normalen, festplattenbasierten Betrieb.

Eine wesentliche Komponente ist die Virtuelle Maschine (derzeit unterstützt: VMware). Sie stellt einen virtuellen PC mit einheitlichen Eigenschaften zur Verfügung. Dieser virtuelle PC bildet die Grundlage, da in ihm die Inhalte ablaufen. Diese Virtualisierung kostet zwar ein geringes Maß an Systemressourcen, erhöht aber die Ausstattungsflexibilät in hohem Maße und erleichtert zudem wesentlich die Administration der Kursräume.

Bitte vergleichen Sie hierzu auch die [Erstinfos für Dozierende](https://wiki.uni-freiburg.de/rz/doku.php?id=dozierendeninfo).

### **Vorteile für Lehrpersonal**

Das Lehrpersonal ist nun nicht mehr daran gebunden, welche Software in den Kursräumen oder allgemein auf PCs zur Verfügung steht. Die zur Verfügung stehenden Standardabbilder (virtuelle Maschinen) decken zwar die meisten Anwendungsfälle bereits ab; sollte jedoch Spezialsoftware benötigt werden, besteht die Möglichkeit, von einem Standardabbild ausgehend weitere Software zu [installieren](https://wiki.uni-freiburg.de/rz/doku.php?id=poolimage). Fehlende Komponenten und Programme stellen so kein Problem mehr dar.

#### **Windows-Umgebung**

Die Anmeldung erfolgt über das zugrundeliegende Basis-Linux-System. In den Standard-Windows-Images<sup>[1\)](#page--1-0)</sup> verfügen über einen automatisch angemeldeten Benutzer "student". Beim Start des Images wird das Homeverzeichnis (Windows 7 und folgende: Z:) und [Gruppenlaufwerk \(Windows 7 und](https://wiki.uni-freiburg.de/rz/doku.php?id=gruppenlw) [folgende: Y:\)](https://wiki.uni-freiburg.de/rz/doku.php?id=gruppenlw) verbunden. Auf dem Arbeitsplatz tauchen die entsprechenden Netzwerk-Laufwerk auf. Gedruckt werden kann über das bwLehrpool-eigene [Drucksystem.](https://wiki.uni-freiburg.de/rz/doku.php?id=drucken_im_bwlehrpool) Eine gegebenenfalls erforderliche Benutzername/Paßwortkombination wird vom Drucksystem abgefragt.

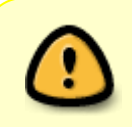

Wenn es vom Lehrpersonal im Rahmen eines abgeleiteten Abbildes nicht anders eingerichtet wurde, landen beim Beenden einer Sitzung alle Daten, die außerhalb des Homeverzeichnisses oder Gruppenlaufwerks gespeichert werden, im Nirvana!

#### **Änderungen, Schadsoftware usw.**

Nach einem Neustart der VM ist das Image wieder im Ursprungszustand. Dies stellt sicher, dass ein einheitlicher Ausgangspunkt für alle Teilnehmer erreicht werden kann, und sich keine Schadsoftware festsetzt.

Durch die Unveränderlichkeit des Images kann ein Image von quasi beliebig vielen verschiedenen

Benutzern gleichzeitig verwendet werden. Die üblichen Probleme (wahllose Installation sinnloser Komponenten seitens der Benutzer, Viren bzw. Würmer, abweichende Softwareinstallationen usw.) treten daher wesentlich weniger auf.

#### **Hardware, Netzanschluss**

Die meisten Devices werden von VMware an die reale Hardware "durchgereicht": Deshalb beziehen die Gastbetriebssysteme ihre IP-Konfiguation anhand einer virtuellen MAC-Adresse, die in den ersten vier Stellen 00:50:56:0D und in den letzten beiden Stellen, die letzten Stellen der realen Netzwerkkarte enthält. Der CD/DVD-Brenner steht als SCSI-Gerät zur Verfügung, Sound und Floppy werden ebenfalls durchgeleitet.

Für Wechsellaufwerke besteht die Möglichkeit, sie mit den VMware-Tools (rechts unten im System-Tray befindlich) oder direkt per vmware/vmPlayer-Menu im laufenden Betrieb ein- und auszuhängen. Damit besteht die Möglichkeit, Geräte temporär auch unter dem Hostsystem (Linux) anzusprechen.

#### **Linux-Umgebung**

Linux kann entweder in Form eines virtualisierten Abbilds oder auch direkt benutzt werden. Es besteht eine vollständige Installation mit OpenOffice, Entwicklungswerkzeugen, Browser, Brennprogramm etc.

## **weitere Links zum Thema Lehrpool**

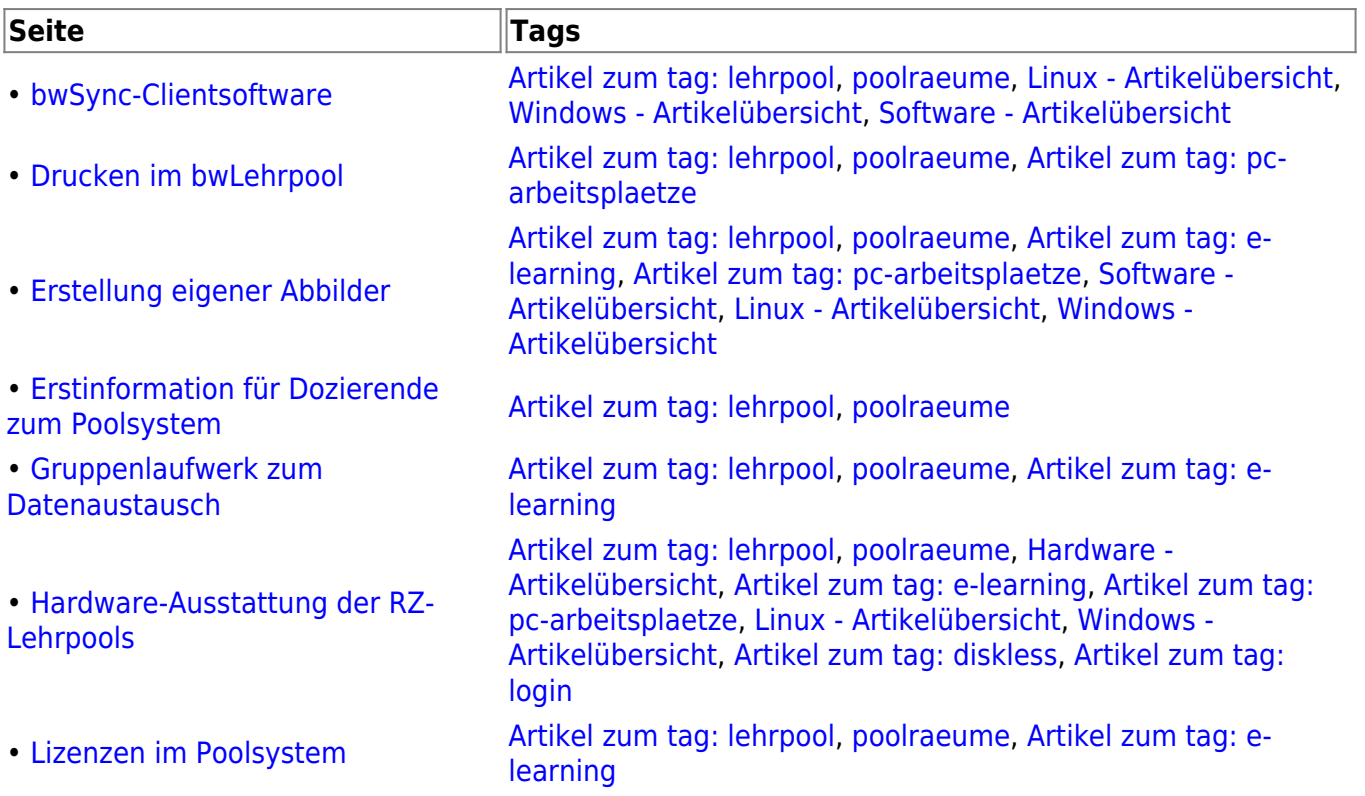

[Artikel zum tag: lehrpool,](https://wiki.uni-freiburg.de/rz/doku.php?id=tag:lehrpool) [poolraeume](https://wiki.uni-freiburg.de/rz/doku.php?id=tag:poolraeume&do=showtag&tag=poolraeume), [Artikel zum tag: e-](https://wiki.uni-freiburg.de/rz/doku.php?id=tag:e-learning)

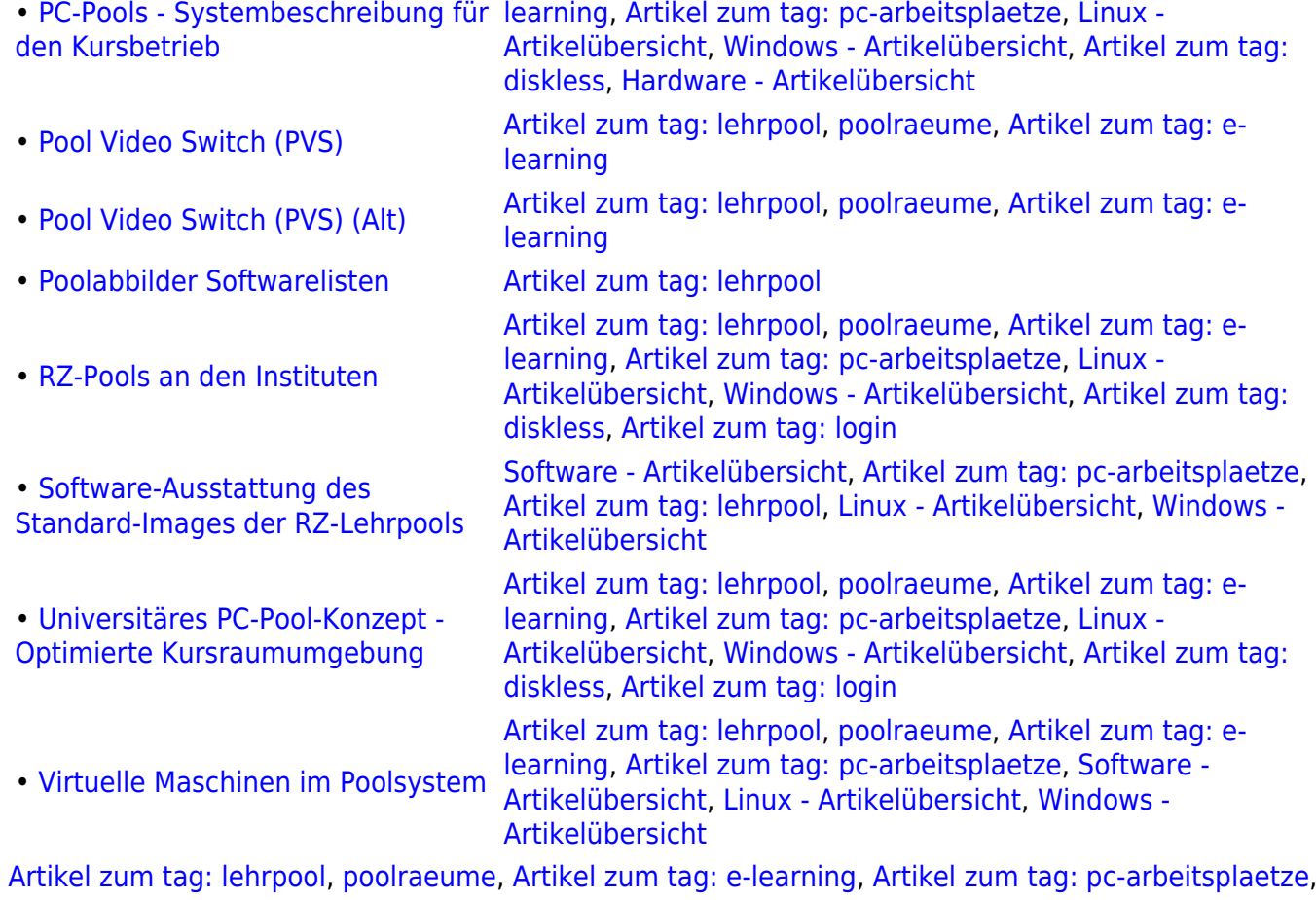

[Linux - Artikelübersicht](https://wiki.uni-freiburg.de/rz/doku.php?id=tag:linux), [Windows - Artikelübersicht](https://wiki.uni-freiburg.de/rz/doku.php?id=tag:windows), [Artikel zum tag: diskless,](https://wiki.uni-freiburg.de/rz/doku.php?id=tag:diskless) [Hardware -](https://wiki.uni-freiburg.de/rz/doku.php?id=tag:hardware) [Artikelübersicht](https://wiki.uni-freiburg.de/rz/doku.php?id=tag:hardware) [1\)](#page--1-0)

und hiervon abgeleiteten eigenen Abbilder

From: <https://wiki.uni-freiburg.de/rz/>- **RZ**

Permanent link: **<https://wiki.uni-freiburg.de/rz/doku.php?id=poolvmware>**

Last update: **2019/05/29 16:39**

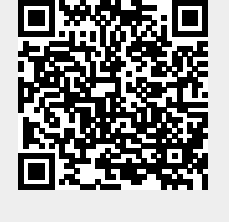